# ETC22 – jaro 2024

RGB LAMPIČKA OVLÁDANÁ PŘES WIFI

**ČVUT v Praze, FEL, Katedra měření**

# Provedení na nepájivém poli

ESP8266 modul + Raspberry PICO modul + RGB LED + 3xNPN tranzistor

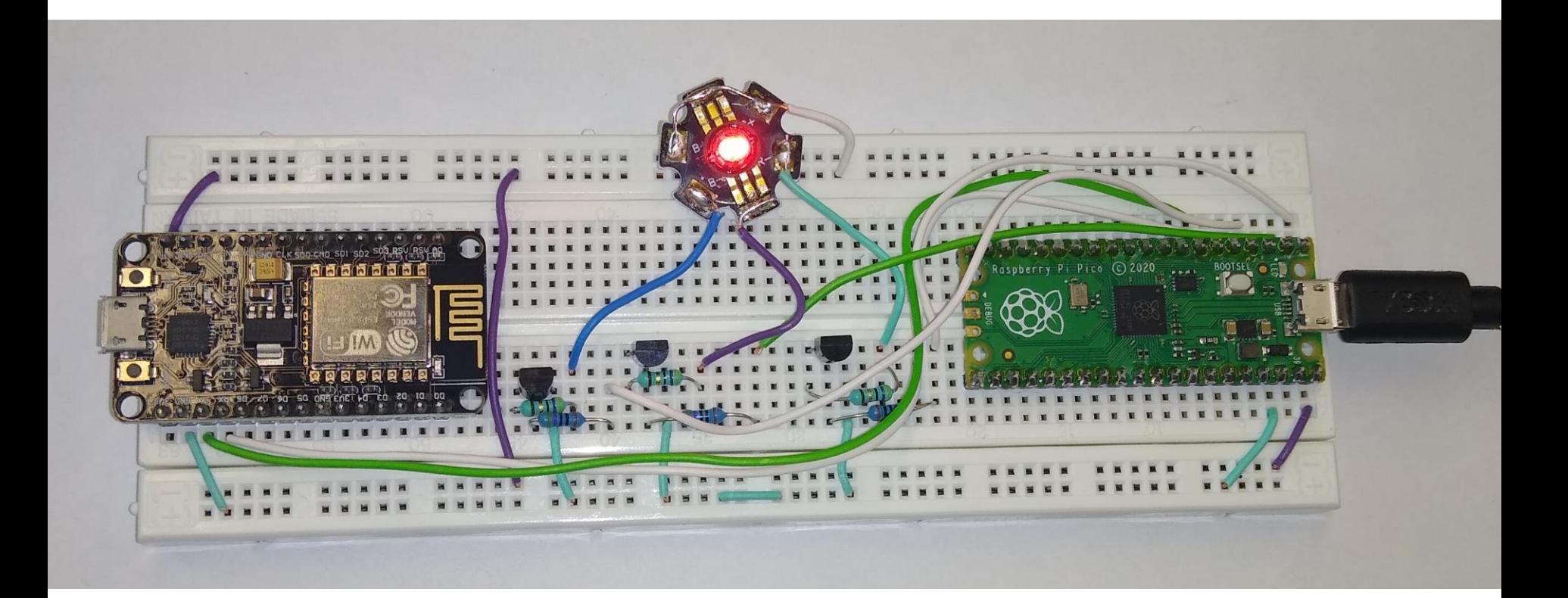

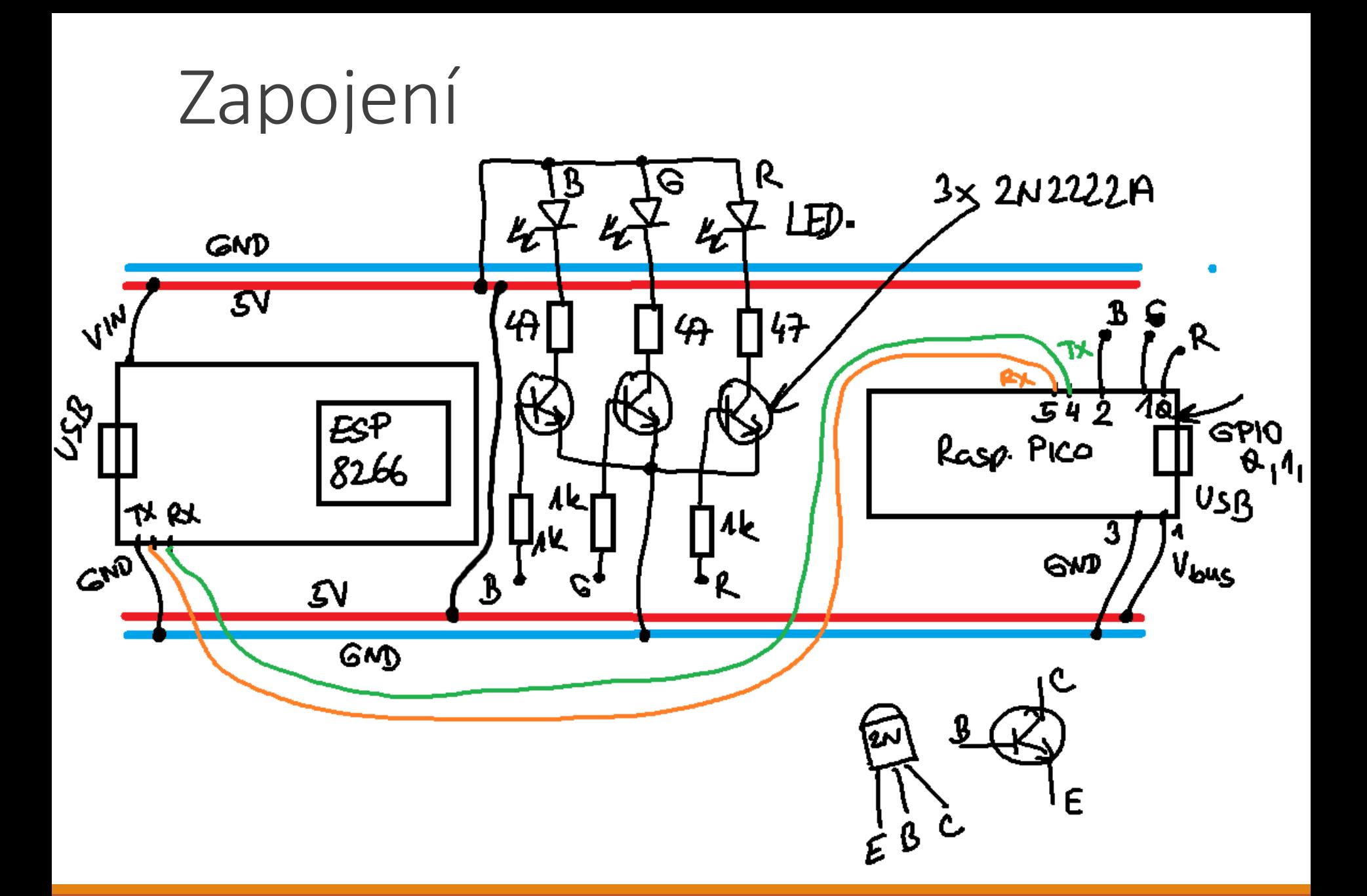

## ESP8266 - ESPterm

#### https://github.com/espterm/espterm-firmware

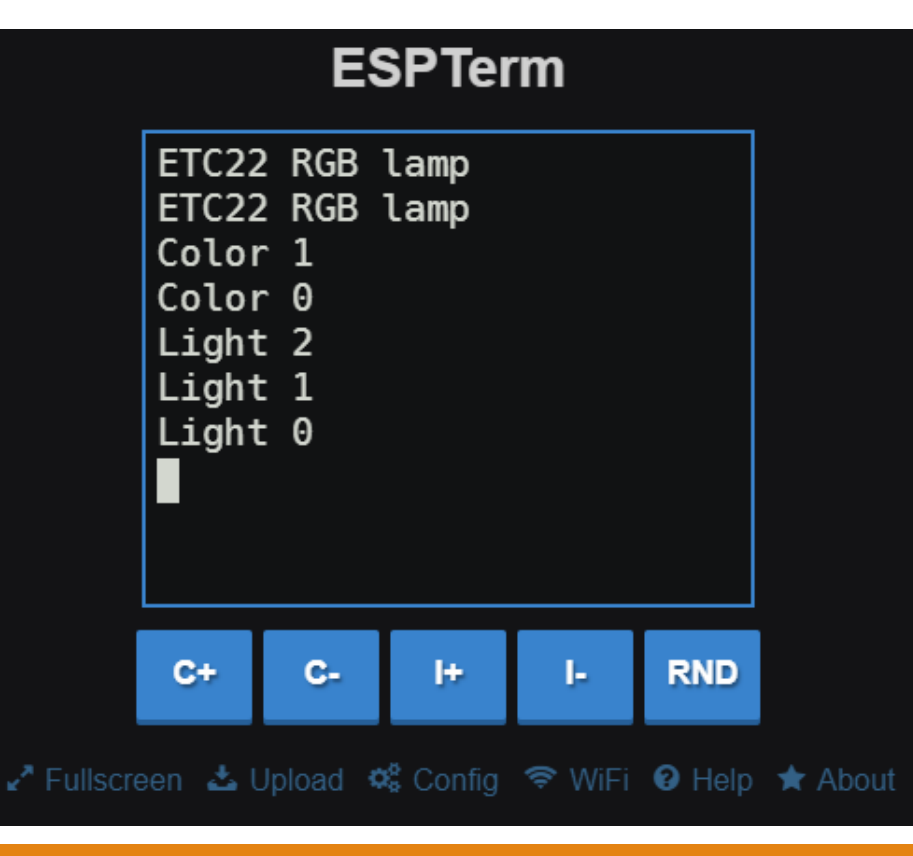

#### **WiFi Settings Built-in Access Point**  $\blacktriangleright$  Apply! Enabled  $\blacktriangledown$ AP SSID RGB LED Password Channel 1 Transmit power  $\bullet$  +5.00 dBm Hide SSID

### Nutno nastavit - 115200 bd

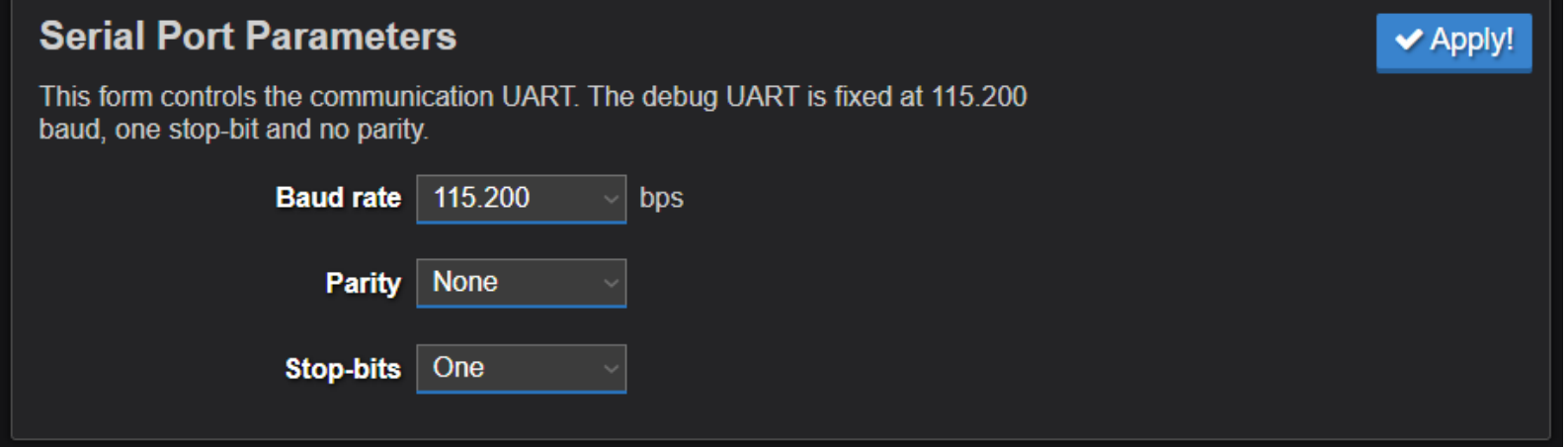

# Nastavení tlačítek

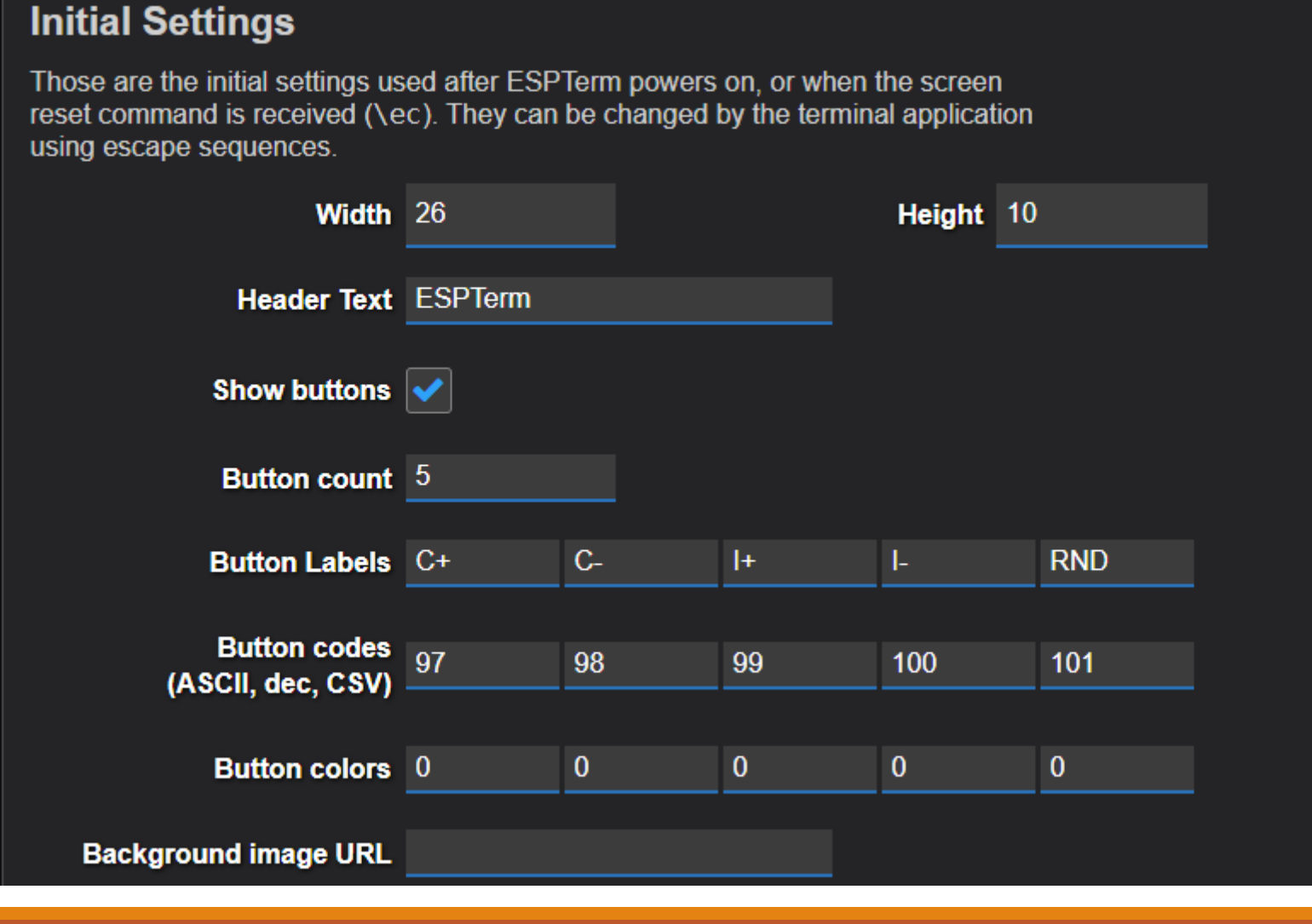

**√** Apply!

# Mapa znaků – 61HEX, 97DEC

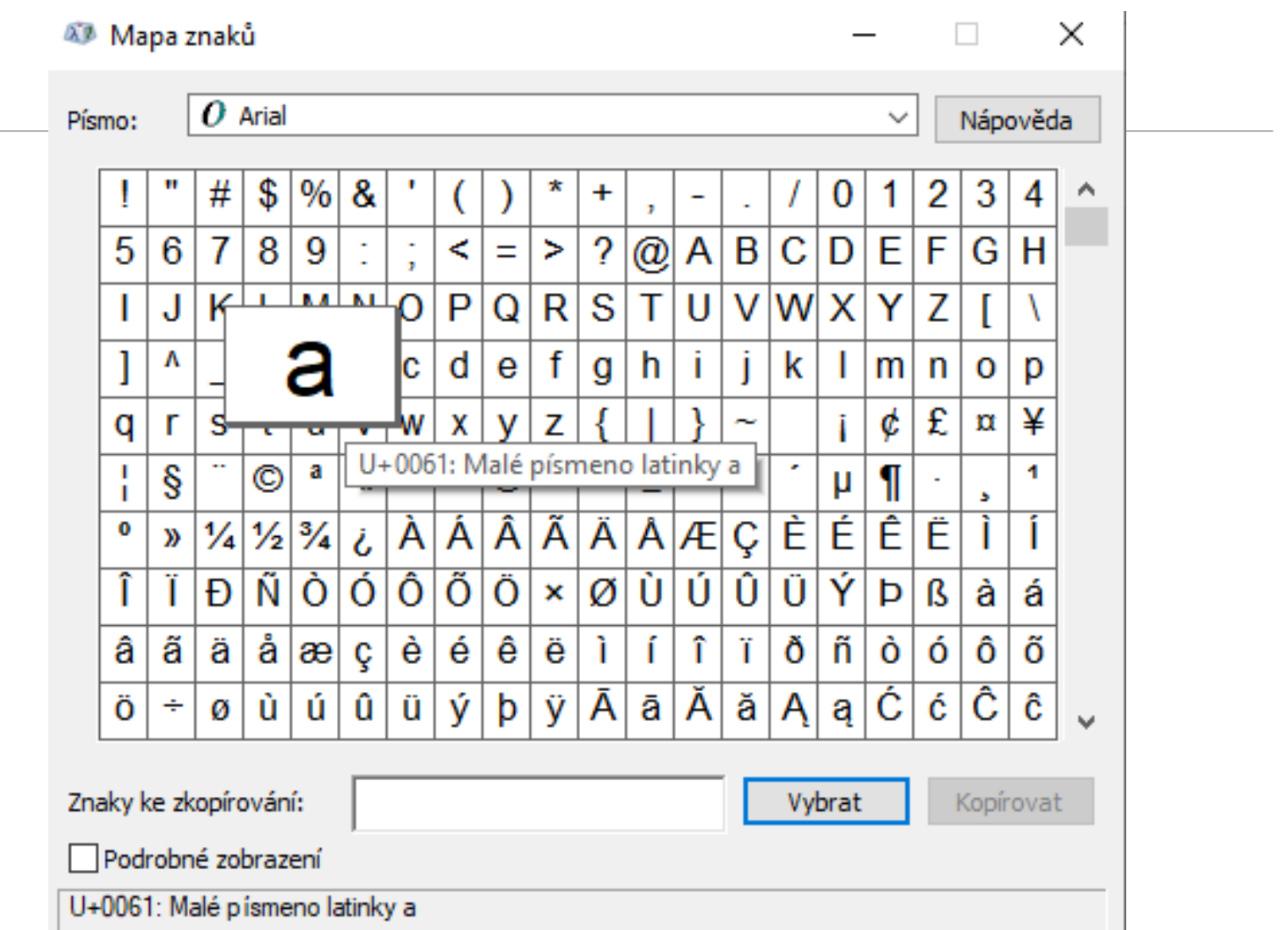

# Raspberry PICO – programování v Thonny

- použít nejnovější MicroPython

[https://micropython.org/download/RPI\\_PICO/](https://micropython.org/download/RPI_PICO/)

.uf2 soubor nahrát do Raspberry PICO – jako na FLASHku - když se připojí do PC se stisknutým bílým tlačítkem BOOT na zeleném modulu Raspberry PICO

# Program v MicroPython

**from machine import Pin,UART, PWM**

**import time**

**from time import sleep**

**import random**

**uart = UART(1, baudrate=115200, tx=Pin(4), rx=Pin(5))**

```
uart.init(bits=8, parity=None, stop=1)
```

```
led = Pin("LED", Pin.OUT)
```

```
ledR = machine.Pin(0)
```

```
ledG = machine.Pin(1)
```

```
ledB = machine.Pin(2)
```
**…. viz externí txt soubot , uložit jako RGB\_LED.py do Raspberry PICO, pokud byste chtěli, aby se spustilo hned po zapnutí (bez PC, třeba při napájení z powerbanky, přejmenovat soubor na main.py), pozor pak trochu problematické na změnu kódu…**